Подписано электронной подписью: Вержицкий Данил Григорьевич МИНИСТЕРСТВО НАУКИ И ВЫСШЕНО ОБРАЗОВАНИЯ ВОССИЙСКОЙ ФЕДЕРАЦИИ Федеральное государственные быльшая время. 2024-02-21 00.00.00 высшего образования «Кемеровский государственный университет» Новокузнецкий институт (филиал) федерального государственного бюджетного образовательного учреждения высшего образования «Кемеровский государственный университет» Факультет информатики, математики и экономики

# УТВЕРЖДАЮ:

Декан факультета информатики. математики и экономики

Фомина А.В. « 14» февраля 2020 г.

#### Рабочая программа дисциплины

### Б1.В.ДВ.10.02 Автоматизированные системы в бухгалтерском учете

## Направление 38.03.01 Экономика

Направленность (профиль) подготовки «Бухгалтерский учет, анализ и аудит»

Программа академического бакалавриата

Квалификация выпускника бакалавр

> Форма обучения очная, заочная

год набора 2019

Новокузнецк 2020

#### **Лист внесения изменений**

# в РПДБ1.В.ДВ.10.02\_ Автоматизированные системы в бухгалтерском учете

*(код по учебному плану, название дисциплины)*

### **Сведения об утверждении:**

на 2020 / 2021 учебный год

Переутверждена Ученым советом факультета информатики, математики и экономики (протокол Ученого совета факультета № 8 от 13.02.2020)

Одобрена на заседании методической комиссии факультета информатики, математики и экономики (протокол методической комиссии факультета № 6 от 06.02 2020) Одобрена на заседании обеспечивающей кафедры экономики и управления

протокол № 5 от 23.01.2020 г.

# **Оглавление**

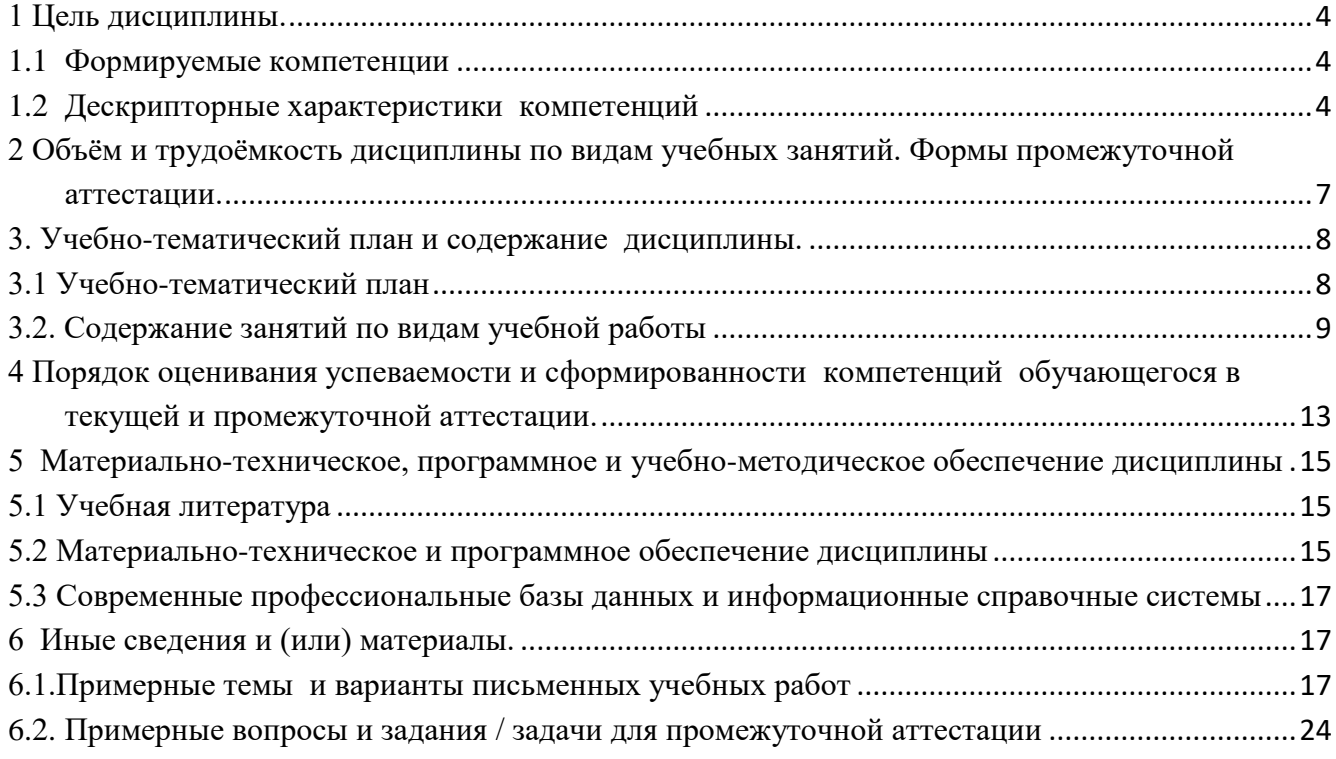

# 1 Цель дисциплины.

<span id="page-3-0"></span>В результате освоения данной дисциплины у обучающегося должны быть сформированы компетенции основной профессиональной образовательной программы академического бакалавриата (далее - ОПОП): ПК-8.

Содержание компетенций как планируемых результатов обучения по дисциплине см. таблицы 1  $1.1$ Формируемые компетенции

<span id="page-3-1"></span>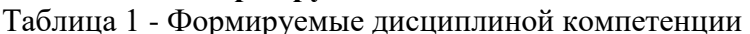

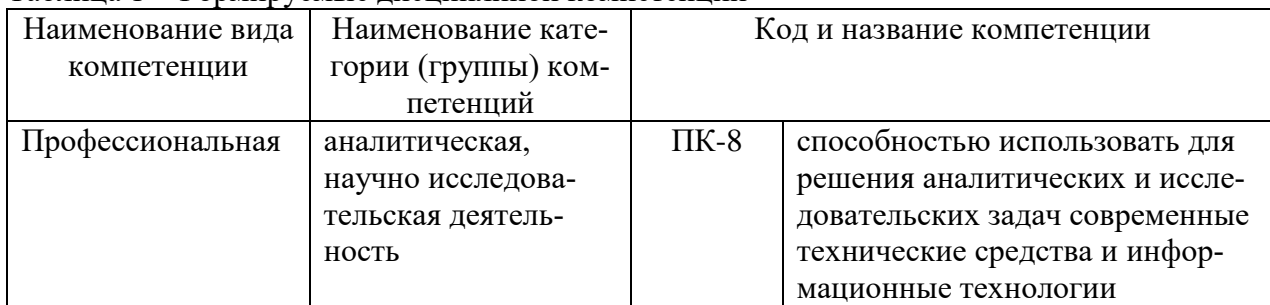

## <span id="page-3-2"></span>1.2 Дескрипторные характеристики компетенций

Таблица 2 - Дескрипторные характеристики компетенций, формируемых дисциплиной

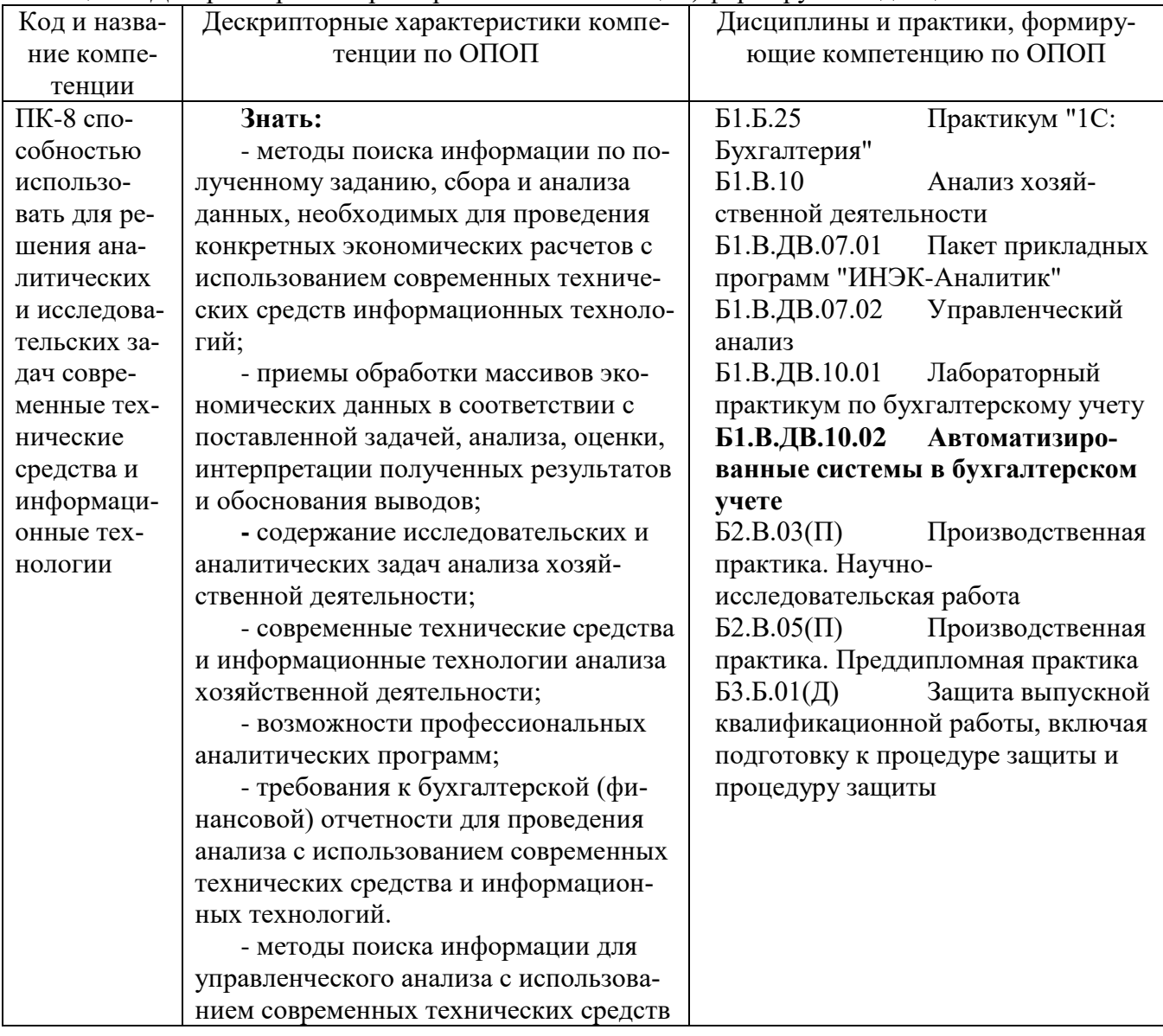

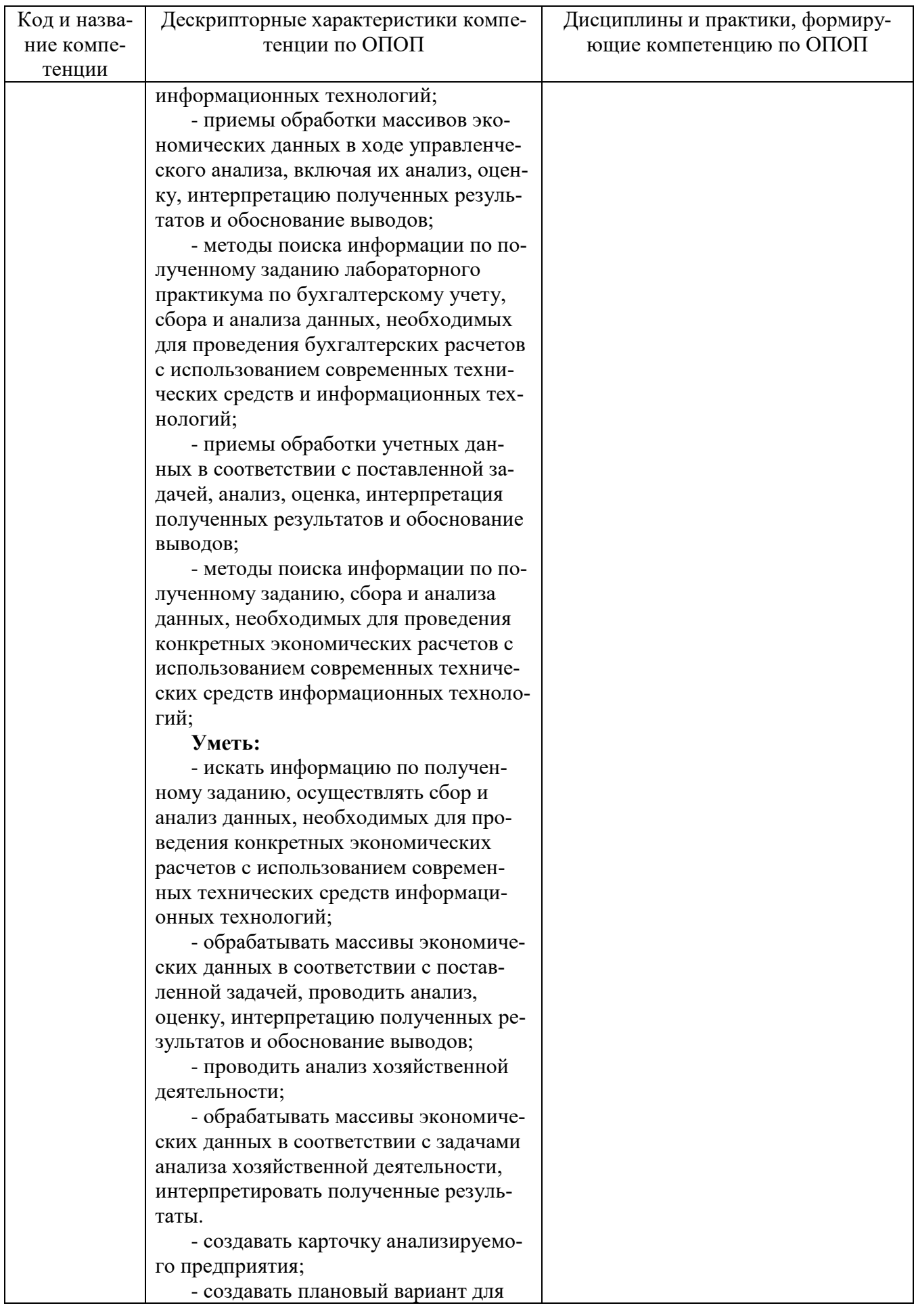

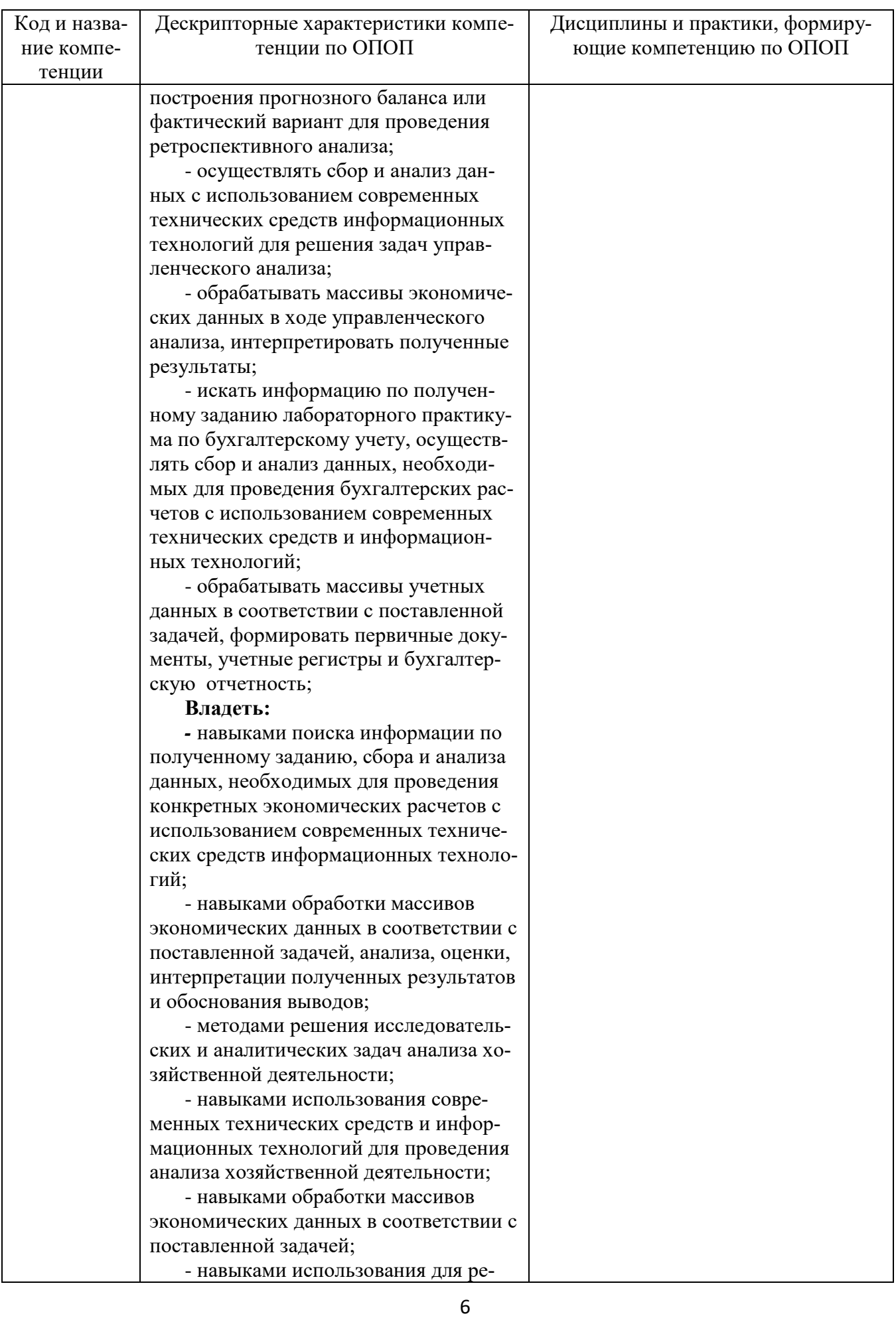

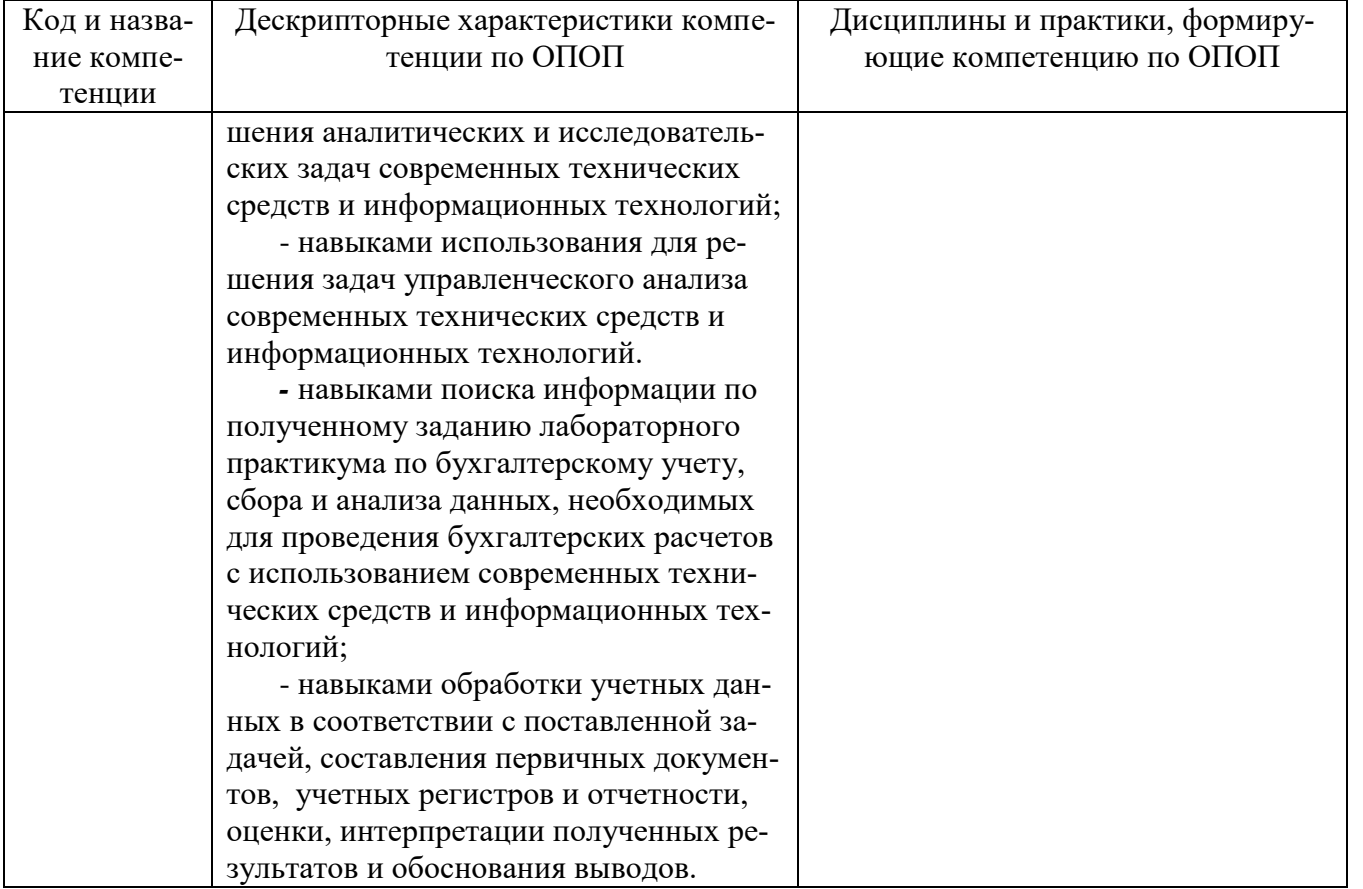

# <span id="page-6-0"></span>2 Объём и трудоёмкость дисциплины по видам учебных занятий. Формы промежуточной аттестации.

# Таблица 2 - Объем и трудоемкость дисциплины по видам учебных занятий

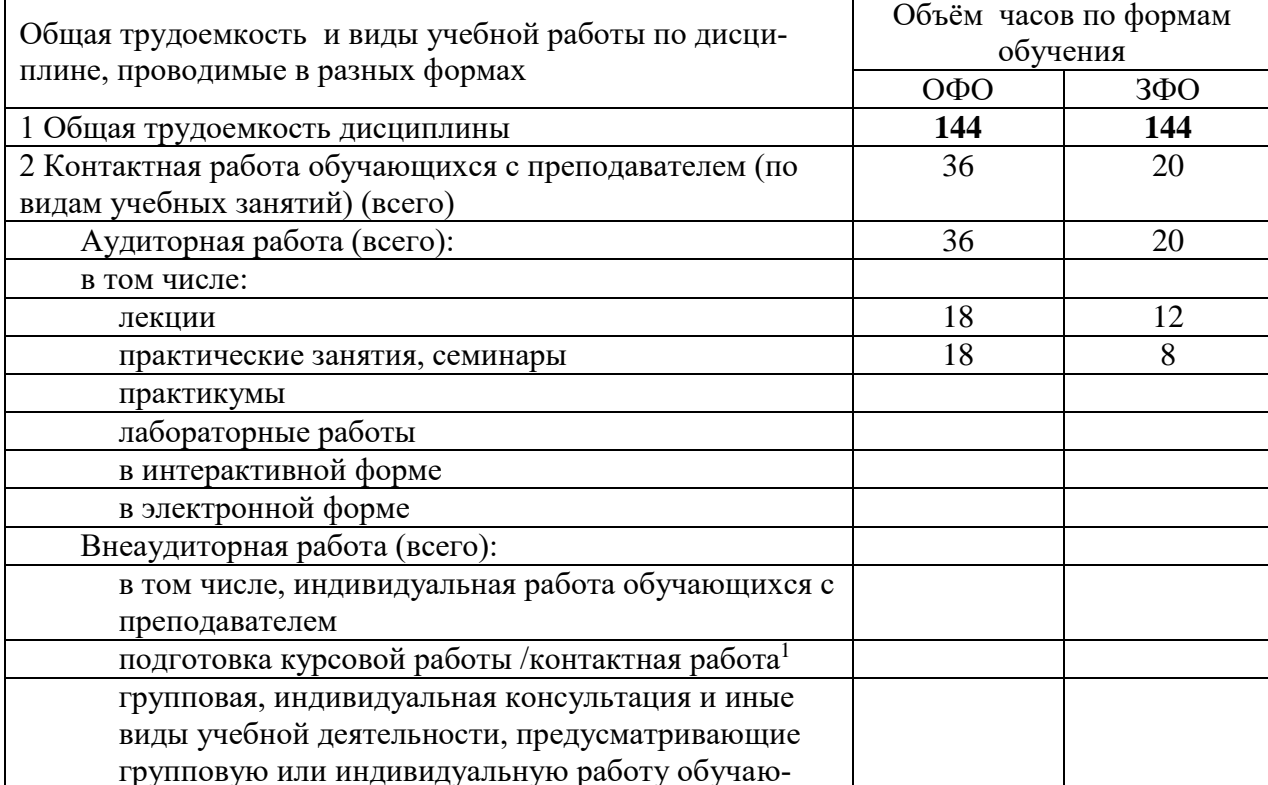

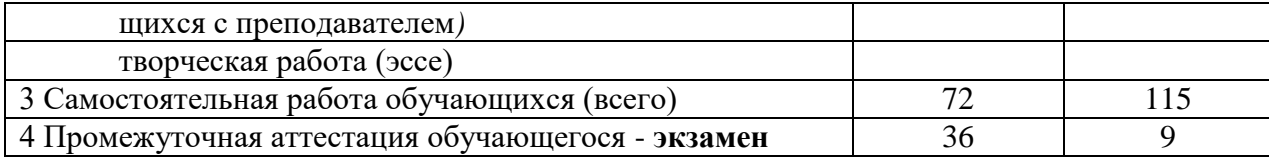

<span id="page-7-0"></span>**3. Учебно-тематический план и содержание дисциплины.** 

## <span id="page-7-1"></span>**3.1 Учебно-тематический план**

Таблица 3 - Учебно-тематический план

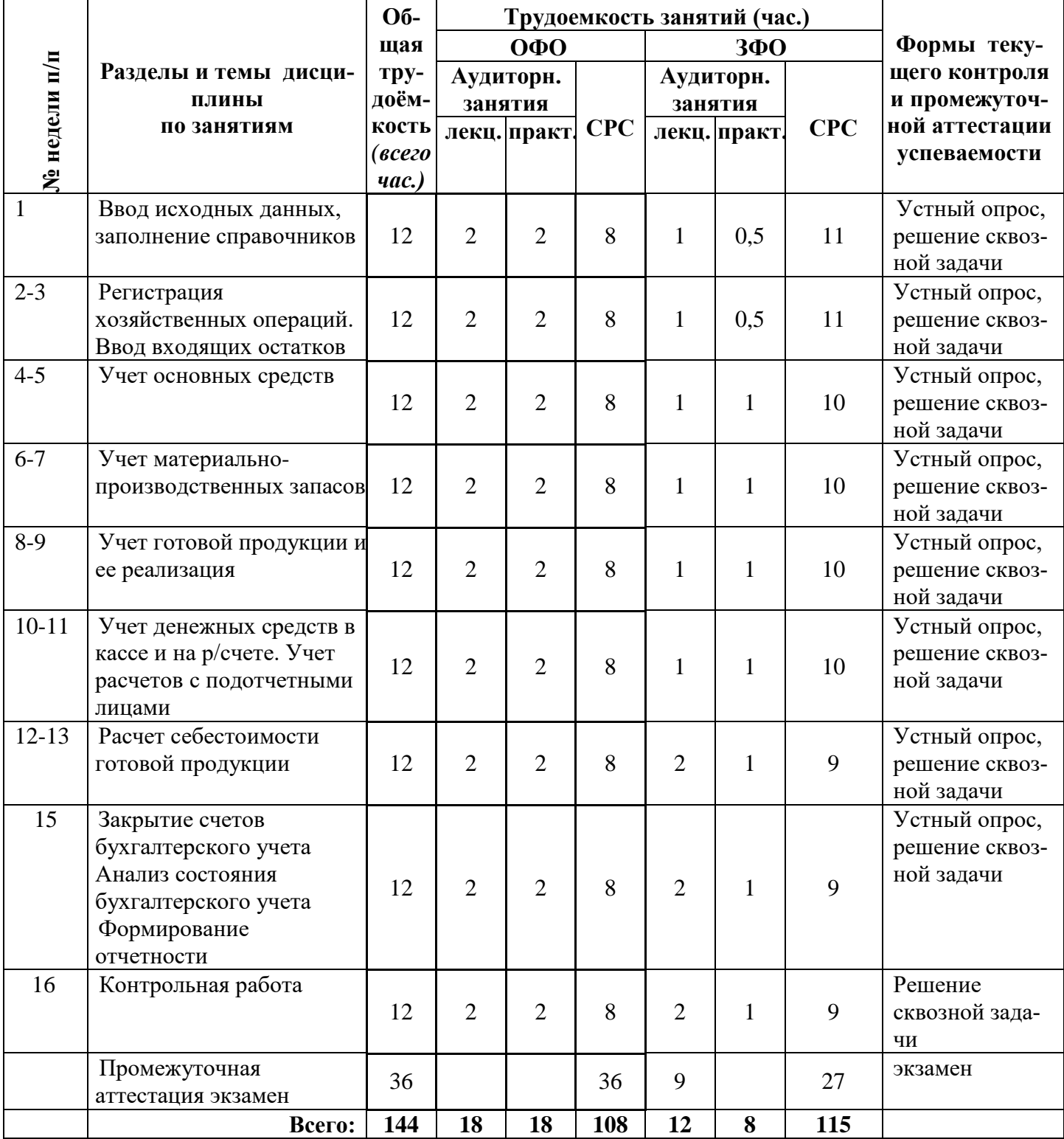

# <span id="page-8-0"></span>**3.2. Содержание занятий по видам учебной работы**

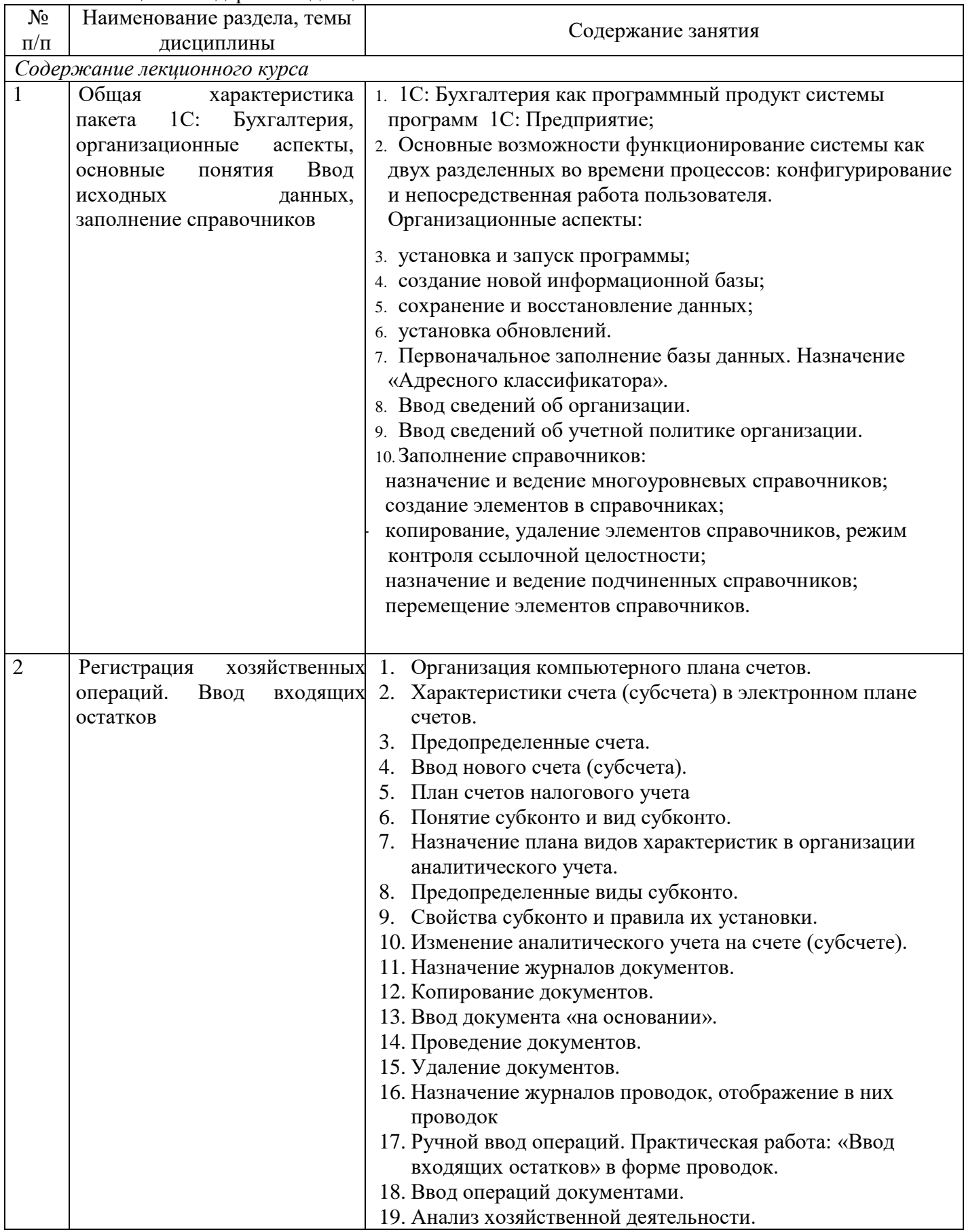

# Таблица 4 – Содержание дисциплины

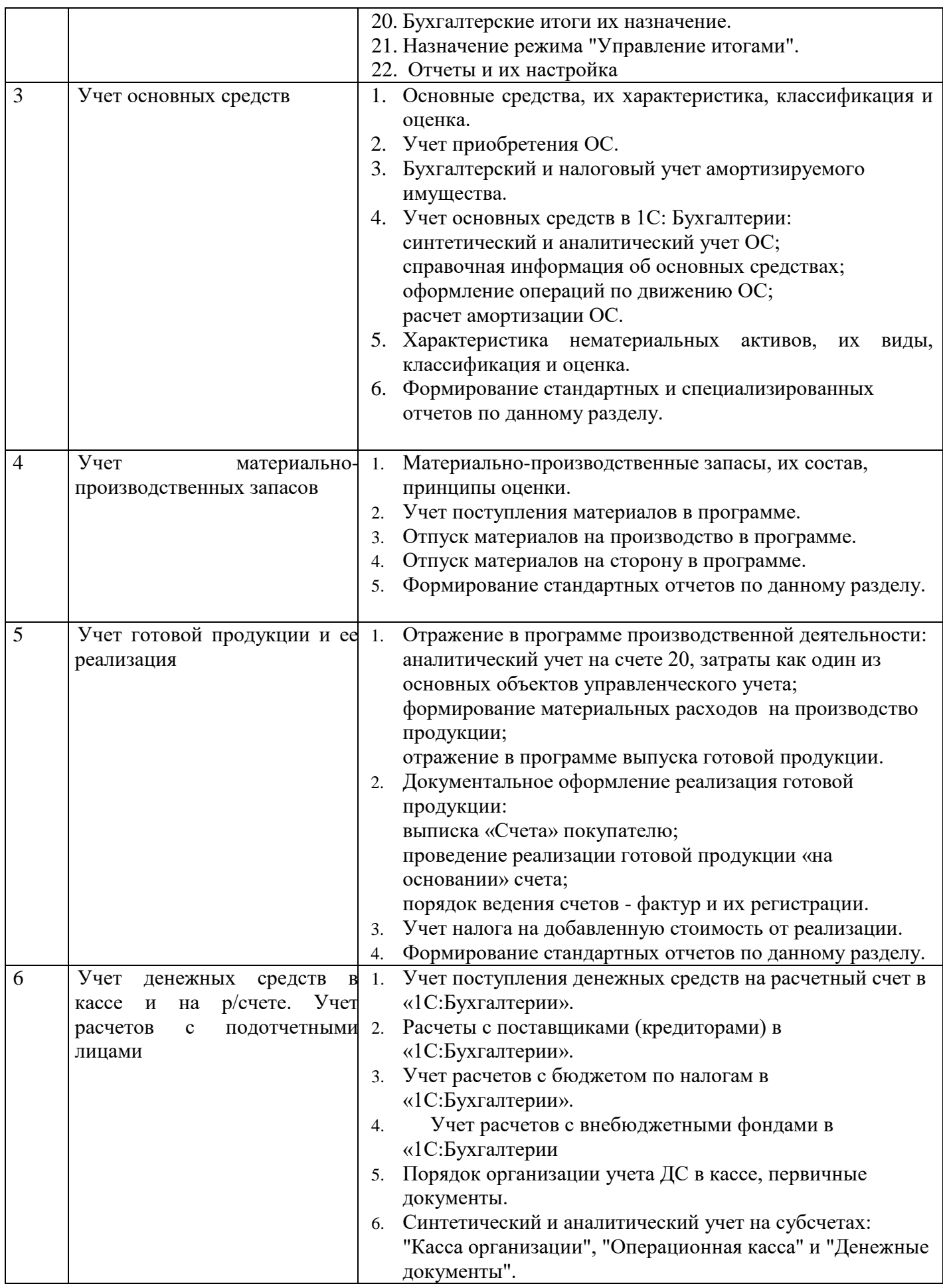

![](_page_10_Picture_261.jpeg)

# *Содержание практических занятий*

![](_page_10_Picture_262.jpeg)

![](_page_11_Picture_267.jpeg)

![](_page_12_Picture_356.jpeg)

# <span id="page-12-0"></span>**4 Порядок оценивания успеваемости и сформированности компетенций обучающегося в текущей и промежуточной аттестации.**

Для положительной оценки по результатам освоения дисциплины обучающемуся необходимо выполнить все установленные виды учебной работы. Оценка результатов работы обучающегося в баллах (по видам) приведена в таблице 5.

Таблица 5 - Шкала и показатели оценивания результатов учебной работы обучающихся по видам в балльно-рейтинговой системе (БРС)

![](_page_12_Picture_357.jpeg)

![](_page_13_Picture_305.jpeg)

Итоговая оценка выставляется в ведомость согласно следующему правилу (таблица 6):

Таблица 6. Оценка уровня освоения дисциплины и сформированности компетенций в промежуточной аттестации

![](_page_13_Picture_306.jpeg)

![](_page_14_Picture_254.jpeg)

# <span id="page-14-1"></span><span id="page-14-0"></span>**5 Материально-техническое, программное и учебно-методическое обеспечение дисциплины**

# **5.1 Учебная литература Основная учебная литература**

- 1. 1С:ИТС: информационно-техническое сопровождение 1C: сайт. Москва, 2020 [Самарина,](http://www.twirpx.com/file/266647/)  [Е.В. Секреты профессиональной работы с 1С:Бухгалтерией 8. Учет производственных опера](http://www.twirpx.com/file/266647/)[ций](http://www.twirpx.com/file/266647/) Учебное пособие. / Самарина, Е.В., Харитонов С.А., Чистов Д.В. – URL: <https://its.1c.ru/db/pubuchetpro> – Режим доступа: по подписке. – Текст: электронный.
- 2. 1С:ИТС: информационно-техническое сопровождение 1C: сайт. Москва, 2020 Гартвич, А.В. «1С:Бухгалтерия 8» как на ладони. Практическое пособие. / А.В. Гартвич, – URL: <https://its.1c.ru/db/buhataglancetaxi> – Режим доступа: по подписке. – Текст: электронный
- 3. Заика, А. А. Разработка прикладных решений для платформы 1С: Предприятие 8.2 в режиме "Управляемое приложение" / А. А. Заика. – 2 - е издание, исправленное. – Москва : Национальный Открытый Университет «ИНТУИТ», 2016. – 239 с. - ISBN: 978-5-16-013703-2 -URL: [http://biblioclub.ru/index.php?page=book&id=429019.](http://biblioclub.ru/index.php?page=book&id=429019) – Текст : электронный.

# **Дополнительная литература**

4. Телешева, Н. Ф. Лабораторный практикум по дисциплине «Компьютерные технологии в бухгалтерском учете»: учебно - методическое пособие / Н. Ф. Телешева, А. Н. Пупков ; МО и науки РФ, Сибирский Федеральный университет. – Красноярск : Сибирский федеральный университет, 2015. – 188 с. - ISBN: 978-5-16-013703-2 – URL:

[http://biblioclub.ru/index.php?page=book&id=435627.](http://biblioclub.ru/index.php?page=book&id=435627) – Текст : электронный.

5. Заика, А. А. Основы разработки прикладных решений для 1С : Предприятие 8.1 / А. А. Заика. - 2 - е издание, исправленное. - Электронные текстовые данные. - Москва : Национальный Открытый Университет «ИНТУИТ», 2016. –208 с. - ISBN: 978-5-16-013703-2. - URL: <http://biblioclub.ru/index.php?page=book&id=429116> С.А. – Текст : электронный.

# <span id="page-14-2"></span>**5.2 Материально-техническое и программное обеспечение дисциплины**

Учебные занятия по дисциплине проводятся в учебных аудиториях НФИ КемГУ:

Наименование учебных Наименование помещений для | Адрес (местоположение)

![](_page_15_Picture_202.jpeg)

![](_page_16_Picture_177.jpeg)

## <span id="page-16-0"></span>**5.3 Современные профессиональные базы данных и информационные справочные системы**

- 1 Единый архив экономических и социологических данных [http://sophist.hse.ru/data\\_access.shtml](http://sophist.hse.ru/data_access.shtml)
- 2 Универсальная база данных East View (периодика) <http://www.ebiblioteka.ru/>
- 3 Справочно-правовая система: http://www.garant.ru//
- 4 Справочно-правовая система: <http://www.consultant.ru/>
- 5 Бухгалтерский учет. Налоги. Аудит: http://www. [audit-it.ru/](http://yandex.ru/clck/jsredir?from=yandex.ru%3Byandsearch%3Bweb%3B%3B&text=&etext=533.LI-pdp6zIwwnREQa-WOnuPAxyh23S_mbXMGFXGQin9VHGczM-q71gJcjh0Q3QRrzJk7In9-kG3MqWEiaGHIaGH1LeEkLkwaUP7Co6wnu7eE.2101dff30548e63c55a02c0e01bf8e675adabf51&uuid=&state=AiuY0DBWFJ4ePaEse6rgeKdnI0e4oXuRYo0IEhrXr7w0L24O5Xv8RnUVwmxyeTlifrp8oSonxM5IwI4JRyeG1JWGT_CDGUymu3wHEcxuJehnQhPxjmwXyAvDGlYK5ehdeX7RFRw24_syEOApV2imvS0zwLelXX6mTa-O9KAR5n0w7WXIbEbFZfP-Pj1U7hhqbbxvkz5iX83byNRlx3kvPjeI64xQxp7cPgbUbCU0_7R6B_oRJlzjG-xxau6LH2wxazoqm9L9uG65W4nFQFU-hfKMFJLvZhvJbQbrHez9i8_kjmZezBR98ywvNgnzmMxasxiucwvGMWAHioWbf0LU7H0sdRYrXYERNkH8FLF8aUE7FcSA8fQdbdKL9m19M7lU1tHZw8uZZNW17mW8saASmXJus89kEUlPg8BpYkGs4gvGqziEZz-D0Ak7tpDgez8adpmaIpcIJzyhsSerOF5ILC_T3ECSLeYOYJE1i8JDdgeZkaPpmN2gDV_OWjGrs3Uowm87tsB4K2MxMoJ-0WGvC2HYS3q40yu9IB40jEs_Z7p1grIytH3T459FvrfQMvaRDcAcRSB1c6s&data=UlNrNmk5WktYejR0eWJFYk1Ldmtxb3lnaGRRRnM4YTBCSlBMN0dScjdUOTVWdmJlOXc4OS1GWjdwMDU3ekdLZHhGeHFObjZGUHVwVFdqVHNOSlM4Nnl3eDYxS2RHQ3FxMFRVMi1teWhvdXM&b64e=2&sign=876a611c6d532bdb9ca97e939dd6b844&keyno=0&l10n=ru&cts=1418167217942&mc=2.2359263506290325)
- <span id="page-16-1"></span>6 Информационно-технологическое сопровождение (1С:ИТС):<https://its.1c.ru/>

### **6 Иные сведения и (или) материалы. 6.1.Примерные темы и варианты письменных учебных работ**

<span id="page-16-2"></span>Самостоятельная работа студентов осуществляется в следующих формах:

- подготовка к практическим занятиям;
- самостоятельное изучение тем дисциплины (электронное обучение);
- подготовка к текущим контрольным мероприятиям (контрольные работы, тестовые опросы);
- выполнение домашних индивидуальных заданий 6 заданий (в соответствии с тематическим планом),
- подготовка аналитических обзоров и отчетов по заданным темам.

### **Темы и задания контрольной работы (для ЗФО)**

**Практическое задание** выполняется по сформированной в ходе практических занятий базе. Сформированные отчеты вставляются в виде таблиц или картинок, выводы пишутся студентом самостоятельно

*Вариант 1*

- 1. Проанализируйте обороты счетов 02 и 20 с другими счетами, назовите хозяйственные операции, сформировавшие эти обороты.
- 2. Рассчитайте сумму амортизации основного средства (выбрать любой самостоятельно), покажите объекты базы данных, используемые в этом расчете. Сформируйте не менее трех отчетов, где будет отражена эта хозяйственная операция.
- 3. По отчетам: оборотно-сальдовая ведомость по счету, анализ счета по субконто объясните хозяйственные операции с объектом аналитического учета

(материал ЗАП 1).

#### *Вариант 2*

- 1. Проанализируйте обороты счетов 50.1 и 68.2 с другими счетами, назовите хозяйственные операции, сформировавшие эти обороты.
- 2. Рассчитайте сумму амортизации основного средства (выбрать любой самостоятельно), покажите объекты базы данных, используемые в этом расчете. Сформируйте не менее трех отчетов, где будет отражена эта хозяйственная операция.
- 3. По отчетам: оборотно-сальдовая ведомость по счету, анализ счета по субконто объясните хозяйственные операции с объектом аналитического учета - - (материал М3).

#### *Вариант 3*

- 1. Проанализируйте обороты счетов 26 и 10.2 с другими счетами, назовите хозяйственные операции, сформировавшие эти обороты.
- 2. Рассчитайте сумму амортизации основного средства (выбрать любой самостоятельно), покажите объекты базы данных, используемые в этом расчете. Сформируйте не менее трех отчетов, где будет отражена эта хозяйственная операция.
- 3. По отчетам: оборотно-сальдовая ведомость по счету, анализ счета по субконто объясните хозяйственные операции с объектом аналитического учета счета 71.1 - "ФИО".

#### *Вариант 4*

- 1. Проанализируйте обороты счетов 71.1 и 51 с другими счетами, назовите хозяйственные операции, сформировавшие эти обороты.
- 2. Рассчитайте сумму амортизации основного средства (выбрать любой самостоятельно), покажите объекты базы данных, используемые в этом расчете. Сформируйте не менее трех отчетов, где будет отражена эта хозяйственная операция.
- 3. По отчетам: оборотно-сальдовая ведомость по счету, анализ счета по субконто объясните хозяйственные операции с объектом аналитического учета (материал ЗАП 3).

#### *Вариант 5*

1. Проанализируйте обороты счетов 10.1 и 60.1 с другими счетами, назовите хозяйственные операции, сформировавшие эти обороты.

- 2. Рассчитайте сумму амортизации основного средства (выбрать любой самостоятельно), покажите объекты базы данных, используемые в этом расчете. Сформируйте не менее трех отчетов, где будет отражена эта хозяйственная операция.
- 3. По отчетам: оборотно-сальдовая ведомость по счету, анализ счета по субконто объясните хозяйственные операции с объектом аналитического учета - (готовая продукция А).

#### *Вариант 6*

- 1. Проанализируйте обороты счетов 10.5 и 26 с другими счетами, назовите хозяйственные операции, сформировавшие эти обороты.
- 2. Рассчитайте сумму амортизации основного средства (выбрать любой самостоятельно), покажите объекты базы данных, используемые в этом расчете. Сформируйте не менее трех отчетов, где будет отражена эта хозяйственная операция.
- 3. По отчетам: оборотно-сальдовая ведомость по счету, анализ счета по субконто объясните хозяйственные операции с объектом аналитического учета счета 71.1 - "ФИО ".

#### *Вариант 7*

- 1. Проанализируйте обороты счетов 20 и 25 с другими счетами, назовите хозяйственные операции, сформировавшие эти обороты.
- 2. Рассчитайте сумму амортизации основного средства (выбрать любой самостоятельно), покажите объекты базы данных, используемые в этом расчете. Сформируйте не менее трех отчетов, где будет отражена эта хозяйственная операция.
- 3. По отчетам: оборотно-сальдовая ведомость по счету, анализ счета по субконто объясните хозяйственные операции с объектом аналитического учета счета 71.1 - "ФИО".

#### *Вариант 8*

- 1. Проанализируйте обороты счетов 26 и 68.2 с другими счетами, назовите хозяйственные операции, сформировавшие эти обороты.
- 2. Рассчитайте сумму амортизации основного средства (выбрать любой самостоятельно), покажите объекты базы данных, используемые в этом расчете. Сформируйте не менее трех отчетов, где будет отражена эта хозяйственная операция.
- 3. По отчетам: оборотно-сальдовая ведомость по счету, анализ счета по субконто объясните хозяйственные операции с объектом аналитического учета - (материал М1).

#### *Вариант 9*

- 1. Проанализируйте обороты счетов 10.1 и 68.2 с другими счетами, назовите хозяйственные операции, сформировавшие эти обороты.
- 2. Рассчитайте сумму амортизации основного средства (выбрать любой самостоятельно), покажите объекты базы данных, используемые в этом расчете. Сформируйте не менее трех отчетов, где будет отражена эта хозяйственная операция.

3. По отчетам: оборотно-сальдовая ведомость по счету, анализ счета по субконто объясните хозяйственные операции с объектом аналитического учета - (материал М9).

Вариант 10

- 1. Проанализируйте обороты счетов 50.1 и 43 с другими счетами, назовите хозяйственные операции, сформировавшие эти обороты.
- 2. Рассчитайте сумму амортизации основного средства (здание заводоуправления) покажите объекты базы данных, используемые в этом расчете. Сформируйте не менее трех отчетов, где будет отражена эта хозяйственная операция.
- 3. По отчетам: оборотно-сальдовая ведомость по счету, анализ счета по субконто объясните хозяйственные операции с объектом аналитического учета - (материал М6).

# Примерный тест

Отличие действий "Удалить непосредственно" и "Пометить на удаление" состоит в том, что

При выполнении действия "Удалить непосредственно" удаление информации производится с обязательным контролем ссылочной целостности, при действии "Пометить на удаление" контроля ссылочной целостности не производится

Действия "Удалить непосредственно" и "Пометить на удаление" совершенно равноправны и приводят к пометке информации на удаление, отличие состоит в способе представления удаленной информации в экранных формах

Функция "Пометить на удаление" используется в режиме "1С:Предприятие", после чего в режиме конфигурирования при помощи функции "Удалить непосредственно" выполняется физическое удаление помеченных объектов

При выполнении действия "Удалить непосредственно" удаление информации производится без контроля ссылочной целостности, а функция "Пометить на удаление" допускает удаление только после контроля ссылочной целостности

Приобретение объекта основных средств, не требующих монтажа, за плату отражается в бухгалтерском и налоговом учете документом типовой конфигурации

"Поступление товаров и услуг" с видом операции "Оборудование"

"Поступление товаров и услуг" с видом операции "Оборудование" или с видом операции "Покупка, комиссия"

"Поступление товаров и услуг" с видом операции "Оборудование" или с видом операции "Объекты строительства"

"Поступление товаров и услуг" с видом операции "Покупка, комиссия"

"Поступление товаров и услуг" с видом операции "Объекты строительства"

Одним из способов начисления амортизации основных средств, предусмотренных типовой конфигурацией, является метод

"Пропорционально объему выручки"

"По сумме чисел лет деятельности предприятия"

ФИФО

"По средней сумме чисел лет срока полезного использования"

"Уменьшаемого остатка"

При оформлении операции продажи объекта ОС начисление амортизации за месяц выбытия выполняется документом

Документ типовой конфигурации "Поступления доп. расходов" предназначен

Для учета услуг сторонних организаций, которые оказывают влияние на себестоимость приобретаемых материальных ценностей

Для учета реализации услуг производственного характера

Для учета услуг сторонних организаций и собственной компании, которые оказывают влияние на себестоимость приобретаемых материальных ценностей, а также реализации услуг производственного характера

Для учета тех услуг сторонних организаций и собственной компании, которые оказывают влияние на себестоимость приобретаемых материальных ценностей

Для учета услуг организаций собственной компании, которые оказывают влияние на себестоимость приобретаемых материальных ценностей

В документе типовой конфигурации "Требование-накладная" счета учета ТМЦ определяются

Автоматически, исходя из данных регистра сведений "Счета учета номенклатуры", а также вручную

Только автоматически, исходя из справочника "Виды номенклатуры"

Только пользователем вручную

Только автоматически, исходя из данных регистра сведений "Счета учета номенклатуры"

Автоматически, исходя из справочника "Виды номенклатуры", а также вручную

В типовой конфигурации порядок и база распределения общепроизводственных расходов для целей бухгалтерского учета определяются

Документом "Установка порядка закрытия подразделений"

Содержимым регистра сведений "Счета, переоцениваемые в особом порядке"

Содержимым регистра сведений "Методы распределения косвенных расходов организации"

Содержимым регистра сведений "Порядок закрытия подразделений" Содержимым регистра сведений "Учетная политика (бухгалтерский учет)"

В типовой конфигурации поступление услуг производственного характера от сторонних организаций отражается при помощи документов

"Авансовый отчет"

"Поступление товаров и услуг", "Авансовый отчет" и "Акт об оказании производственных услуг"

"Поступление товаров и услуг"

"Поступление товаров и услуг" и "Авансовый отчет" "Акт об оказании производственных услуг"

Учет выпуска готовой продукции из цеха на склад реализуется в типовой конфигурации при помощи

Только ручной операции

Документа "Требование-накладная" Документа "Отчет производства за смену" Документа "Поступление дополнительных расходов" Документа "Поступление товаров и услуг"

Если в учетной политике (бухгалтерский учет) установлено "Использовать метод "директ-костинг", то

Общехозяйственные расходы в качестве условно-постоянных будут признаваться расходами текущего периода

В течение месяца отражение операций выпуска продукции будет производиться по плановой себестоимости

В течение месяца отражение операций выпуска продукции будет производиться по прямым затратам

В течение месяца отражение операций выпуска продукции будет производиться по нулевой стоимости

Общехозяйственные расходы будут включаться в себестоимость продукции (работ, услуг)

Параметры, используемые системой для расчета амортизации ОС для целей налогового учета, вводятся пользователем

В справочник типовой конфигурации "Основные средства"

В документ типовой конфигурации "Принятие к учету ОС"

В регистр сведений "Соответствие счетов бухгалтерского и налогового учета"

В регистр сведений "Начисление амортизации ОС (налоговый учет)"

Стандартный отчет типовой конфигурации "Оборотно-сальдовая ведомость" отображает

Обороты некоторого счета в корреспонденции с другими счетами, сальдо на начало и конец периода с заданной периодичностью

Сальдо счетов на начало и конец периода с заданной периодичностью

Остатки счетов на начало и на конец периода и обороты по дебету и кредиту за период

Остатки счетов на начало и на конец периода и обороты по дебету и кредиту с заданной периодичностью

Обороты некоторого счета в корреспонденции с другими счетами, сальдо на начало и конец периода с заданной периодичностью, также можно получить детализацию по субсчетам и субконто анализируемого счета

В типовой конфигурации при нажатии на кнопку "Дт/Кт" в командной панели документов

Открывается форма, на закладках которой отображается результат проведения документа по регистрам бухгалтерии бухгалтерского и управленческого учета

Открывается форма, на закладках которой отображается результат проведения документа по регистрам

В форме документа появляются закладки, в которых, соответственно, отображаются результаты проведения документа по регистрам

В форме документа появляются закладки, в которых, соответственно, отображаются результаты проведения документа по регистрам бухгалтерии

В типовой конфигурации строки Кассовой книги формируются на основании документов

"Приходный кассовый ордер" и "Расходный кассовый ордер"

"Платежный ордер поступления денежных средств" и "Платежный ордер расхода денежных средств"

Выписка банка Первого и второго Первого и третьего

В типовой конфигурации аналитический учет на счете 26 "Общехозяйственные расходы" ведется в разрезе

Двух видов субконто: "Статьи затрат" и "Номенклатура" Трех видов субконто: "Подразделения", "Номенклатурные группы", "Статьи затрат"

Трех видов субконто: "Статьи затрат", "Подразделения", "Номенклатура" Двух видов субконто: "Статьи затрат" и "Подразделения Одного вида субконто: "Статьи затрат"

В типовой конфигурации распределение прямых расходов основного и вспомогательного производства на себестоимость выпущенной продукции

Выполняется документом "Отчет производства за смену" пропорционально базе распределения, определяемой в регистре сведений "Методы распределения косвенных расходов организации"

Выполняется документом "Отчет производства за смену" пропорционально плановой себестоимости выпущенной продукции

Выполняется документом "Закрытие месяца" пропорционально материальным затратам на выпуск продукции

Выполняется документом "Закрытие месяца" пропорционально плановой себестоимости выпущенной продукции

Выполняется документом "Отчет производства за смену" пропорционально материальным затратам на выпуск продукции

В типовой конфигурации первоначальная информация о кадрах организации вводится

Документом "Прием на работу"

Документом "Ввод входящих остатков по учету кадров"

Документом "Прием на работу" или документом "Ввод входящих остатков по учету кадров Ручной операцией

В типовой конфигурации аналитический учет на счете 20 "Основное производство" ведется в разрезе

Трех видов субконто: "Статьи затрат", "Подразделения", "Номенклатурные группы" Трех видов субконто: "Статьи затрат", "Подразделения", "Номенклатура" Двух видов субконто: "Статьи затрат" и "Подразделения" Одного вида субконто: "Статьи затрат" Двух видов субконто: "Статьи затрат" и "Номенклатура"

В типовой конфигурации списание косвенных расходов осуществляется

Документом "Расчет себестоимости выпуска" Автоматически при переходе к новому отчетному периоду Документом "Установка порядка закрытия подразделений" Документом "Закрытие месяца" Документом "Распределение НДС косвенных расходов"

Регламентные операции налогового учета (по налогу на прибыль) выполняются документом

"Регламентные операции бухгалтерского и налогового учета" "Установка порядка закрытия подразделений" "Регламентные операции налогового учета (по налогу на прибыль)" "Закрытие предприятия" "Закрытие месяца"

## <span id="page-23-0"></span>**6.2. Примерные вопросы и задания / задачи для промежуточной аттестации**

Практическое задание 1 (для решения в демонстрационной базе)

Установите рабочую дату 01.09.17. Интервал видимости в журналах установите с 01.08.17 по 30.09.17. Расчет бухгалтерских итогов установите за 3 квартал 2017 года. Отразите в программе следующие операции:

1. По договору поставки № 154 от 10.08.17, заключенному с ЗАО «Электроприбор», приобретен оверлок. Договорная стоимость объекта 16 000,00 руб. в том числе НДС. Доставку осуществляла сторонняя организация ООО «АТП», стоимость доставки составила 700 рублей в том числе НДС. 16.08.17 акцептован счет АТП N 2457 за доставку, оплата которого производится согласно п/п № 179. Сформируйте акт об оказании услуг сторонней организацией, на основании акта приемки-передачи основных средств (Оплату услуг произвели 20.08.17 – сформируйте выписку).

Согласно акту приемки-передачи № 8982 от 15.08.17 оверлок принят к бухгалтерскому учету. Срок полезного использования оверлока составляет 36 месяцев, амортизация начисляется линейным методом. (Сформируйте соответствующий документ и посмотрите проводки)

Оверлок ввели в эксплуатацию 17.08.17. Оплата произведена 18.08.17 (п/п № 183). Сформируйте акт ввода в эксплуатацию, проверьте правильность подсчета первоначальной стоимости и сформируйте выписку.

Начислите амортизацию на 20 счет за сентябрь.

Практическое задание 2 (для решения в демонстрационной базе)

Установите рабочую дату 01.09.17. Интервал видимости в журналах установите с 01.08.17 по 30.09.17. Расчет бухгалтерских итогов установите за 3 квартал 2017 года. Отразите в программе следующие операции:

1. По договору поставки № 154 от 10.08.17, заключенному с ЗАО «Электроприбор», приобретен оверлок. Договорная стоимость объекта 16 000,00 руб. в том числе НДС. Доставку осуществляла сторонняя организация ООО «АТП», стоимость доставки составила 700 рублей в том числе НДС. 16.08.17 акцептован счет АТП N 2457 за доставку, оплата которого производится согласно п/п № 179. Сформируйте акт об оказании услуг сторонней организацией, на основании акта приемки-передачи основных средств (Оплату услуг произвели 20.08.17 – сформируйте выписку).

Согласно акту приемки-передачи № 8982 от 15.08.17 оверлок принят к бухгалтерскому учету. Срок полезного использования оверлока составляет 36 месяцев, амортизация начисляется линейным методом. (Сформируйте соответствующий документ и посмотрите проводки)

Оверлок ввели в эксплуатацию 17.08.17. Оплата произведена 18.08.17 (п/п № 183). Сформируйте акт ввода в эксплуатацию, проверьте правильность подсчета первоначальной стоимости и сформируйте выписку.

Начислите амортизацию на 20 счет за сентябрь.

Практическое задание 3 (для решения в демонстрационной базе)

Установите рабочую дату 01.09.17. Интервал видимости в журналах установите с 01.08.17 по 30.09.17. Расчет бухгалтерских итогов установите за 3 квартал 2017 года. Отразите в программе следующие операции:

1. По договору поставки № 154 от 10.08.17, заключенному с ЗАО «Электроприбор», приобретен оверлок. Договорная стоимость объекта 16 000,00 руб. в том числе НДС. Доставку осуществляла сторонняя организация ООО «АТП», стоимость доставки составила 700 рублей в том числе НДС. 16.08.17 акцептован счет АТП N 2457 за доставку, оплата которого производится согласно п/п № 179. Сформируйте акт об оказании услуг сторонней организацией, на основании акта приемки-передачи основных средств (Оплату услуг произвели 20.08.17 – сформируйте выписку).

Согласно акту приемки-передачи № 8982 от 15.08.17 оверлок принят к бухгалтерскому учету. Срок полезного использования оверлока составляет 36 месяцев, амортизация начисляется линейным методом. (Сформируйте соответствующий документ и посмотрите проводки)

Оверлок ввели в эксплуатацию 17.08.17. Оплата произведена 18.08.17 (п/п № 183). Сформируйте акт ввода в эксплуатацию, проверьте правильность подсчета первоначальной стоимости и сформируйте выписку.

Начислите амортизацию на 20 счет за сентябрь.

Составитель: Буйвис Т.А., доцент кафедры экономики и управления